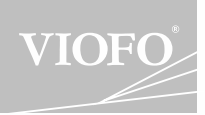

# A119 V3 MANUAL DE UTILIZARE

v1.2

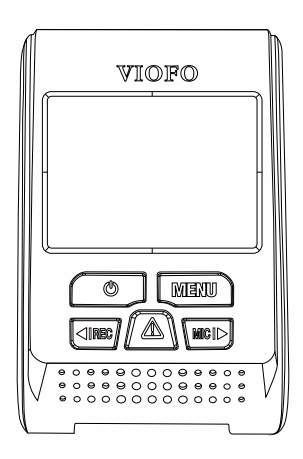

Copyright (c) **2019,** www.viofo.ro, toate drepturile rezervate.

### **CUPRINS**

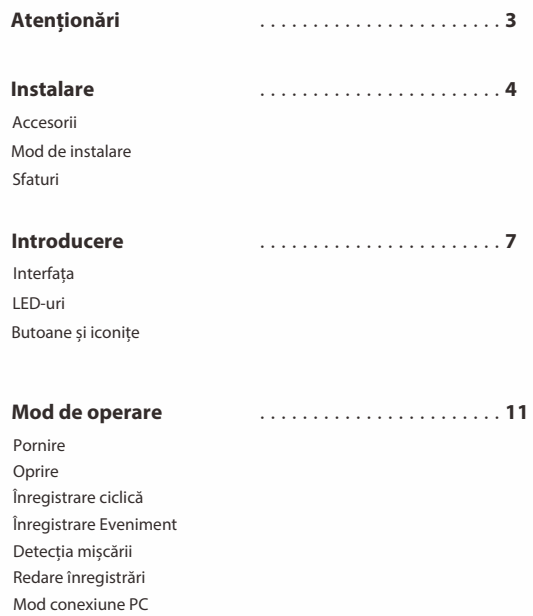

Sonor oprit

Actualizare soft

**Viofo România www.viofo.ro**

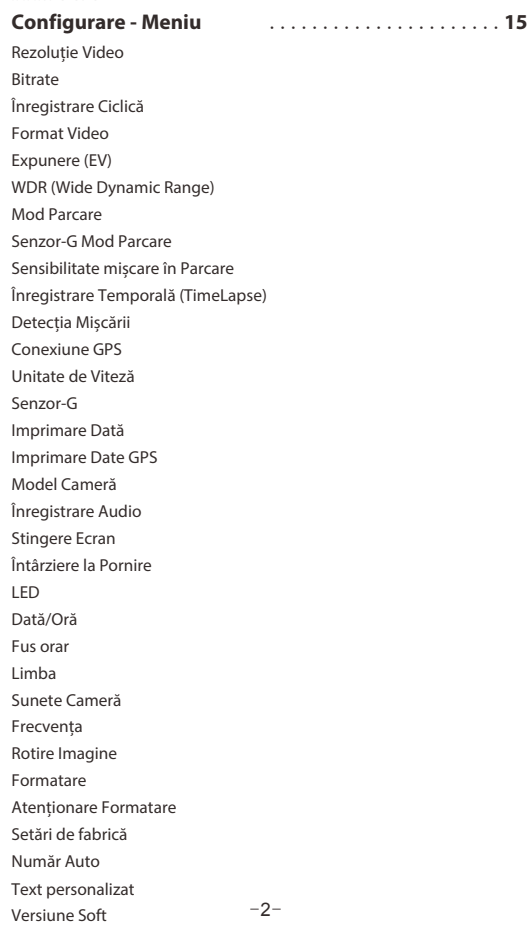

# **Atenționări montare și garanție**

• Nu instalați camera într-o poziție care afecteză vizibilitatea șoferului sau condusul în siguranță, în locuri cu umiditate foarte mare sau lângă materiale inflamabile.

• Nu expuneți camera direct sub soare, orientată spre Sud, pe tot parcursul zilei, când sunt temperaturi ridicate.

Nu lăsați parasolarul în jos, în dreptul camerei, în zilele călduroase •deoarece aceasta se va încinge peste limitele acceptate în cazul în care ați montat camera în dreptul parasolarului.

- Nu instalați camera cu mâinile ude.
- Nu folosiți alte alimentatoare auto.
- Nu lăsați vreun material din acest pachet la îndemâna copiilor.

• Nu folosiți alte cabluri de alimentare. Garanția nu este acoperită decât în cazul folosirii propriilor componente și accesorii care sunt livrate în pachetul pe care l-ați primit.

• Nu dezasamblați accesoriile sau cablul de alimentare. Intervențiile asupra cablului sau a oricărui component anulează garanția!

• Nu apăsați pe lentilă, doar rotiți-o pentru ajustarea poziției.

•Nu interveniți cu obiecte ascuțite asupra camerei sau a celorlalte accesorii.

•Nu scoateți cardul din cameră în timp ce aceasta este în stare de funcționare deoarece puteți deteriora cardul și filmările.

•Utilizați carduri de tip MicroSD Clasa 10, minim 32GB, maxim 256GB.

• Înainte de prima utilizare formatați cardul folosind meniul camerei denumit Formatare.

•Nu întrerupeți alimentarea camerei în timpul procedurii de actualizare a softului.

•Funcționalitățile camerei sau conținutul acestui manual pot suferi modificări fără a avea obligativitatea informării dvs..

# **Instalare**

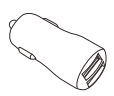

Alimentator auto

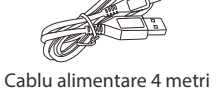

**Accesorii**

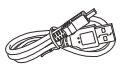

Cablu de date USB

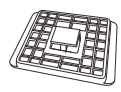

Suport simplu Cleme cablu

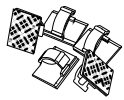

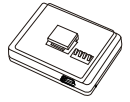

Suport GPS (opț ional)

### **Accesorii opționale**

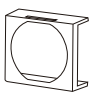

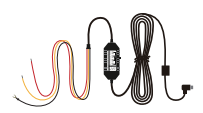

Filtru CPL Alimentator auto HK2 sau HK3

### **Instrucțiuni pentru instalare**

### **1) Fixare suport**

①Atașați suportul de cameră.

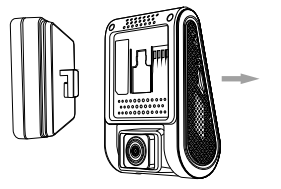

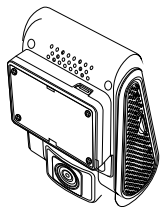

② Îndepărtați folia de pe banda adezivă a suportului.

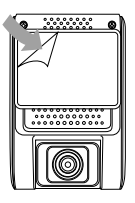

③ Căutați o poziție în partea superioară a parbrizului, cât mai sus, într-o poziție centrală și lipiți-l pe parbrizul curățat foarte bine.

### **2) Conectați camera la alimentatorul auto**

După ce ați introdus un card MicroSD, introduceți alimentatorul camerei în suportul de brichetă având motorul mașinii oprit. Conectați cablul la portul Mini USB de alimentare.

#### **Notă:**

① Pentru versiunea cu GPS conectați alimentarea la portul Mini USB al suportului cu GPS.

② Pentru versiunea fără GPS conectați alimentarea direct la portul Mini USB al camerei.

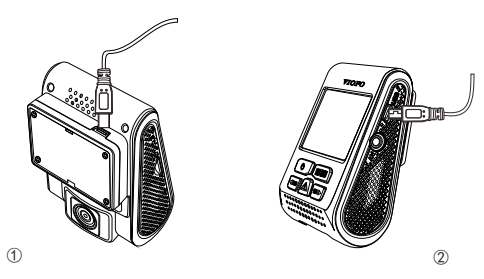

### **3) Reglați unghiul de filmare al camerei**

Fără a atinge lentila, reglați unghiul de filmare al camerei cât mai central, sus-jos, stânga-dreapta

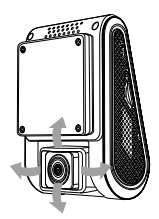

### **Sfaturi:**

• Activați Detecția Mișcării atunci când nu este mișcare în fața mașinii. Aceasta se poate folosi tot timpul dar videoclipurile pot fi foarte scurte sau unele momente din timpul condusului pot lipsi din filmări.

• Este recomandată folosirea sensibilității Senzorului-G la setarea din fabrică.

• Este normal și chiar recomandat ca în filmare să apară o parte din capota mașinii sau chiar a bordului.

• Locația de instalare este de obicei în zona oglinzii retrovizoare astfel încât din exterior camera să fie cât mai puțin vizibilă.

• Lentila trebuie poziționată sub aria de acțiune a ștergătorului de parbriz pentru a avea filmări clare și în zilele ploiaose.

• Nu instalați camera și cablulde alimentare într-o zonă de acțiune a airbagurilor.

• Poziționați camera în zone ale parbirzului care nu sunt vopsite sau care pot conține diverse facilități de natură electronică care ar putea afecta funcționalitatea acestora sau a camerei.

**Notă:** Producătorul și comerciantul acestui produs nu sunt răspunzători de instalarea camerei pe mașină dacă prin această acțiune se încalcă vreo lege sau vreo persoană este afectată fizic sau moral de prezența camerei.

**Viofo România www.viofo.ro**

# **Introducere**

### **Interfața**

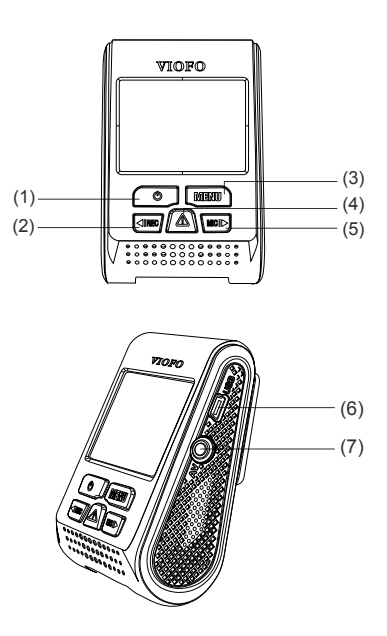

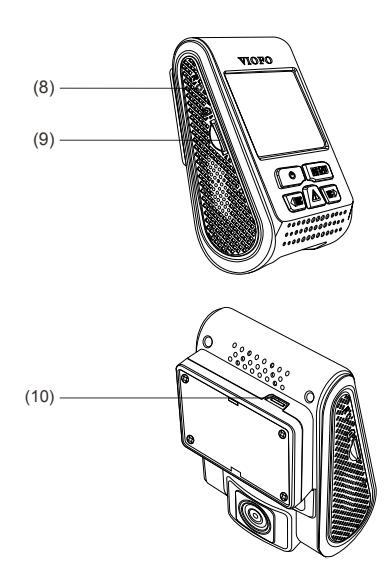

- (1) Alimentare (2) Filmare/Stânga (3) Meniul camerei
- (4) Eveniment/Confirmare (5) Microfon/Dreapta (6) Port Mini USB
- (7) Ieșire Video/Audio (8) Resetare (9) Slot card (10) Port Mini USB

### **LED**

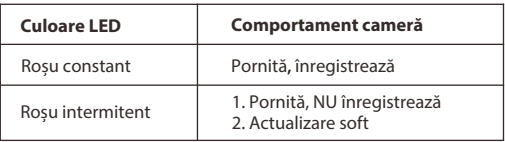

### **Butoane și iconițe**

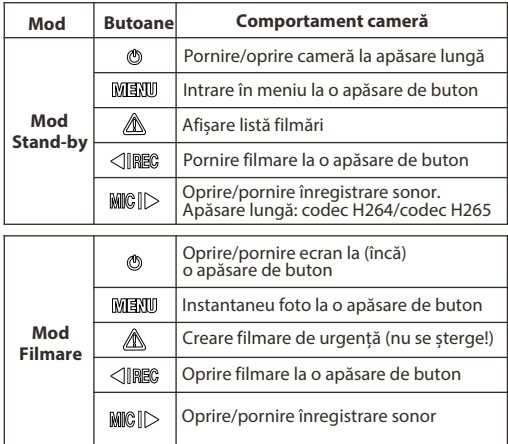

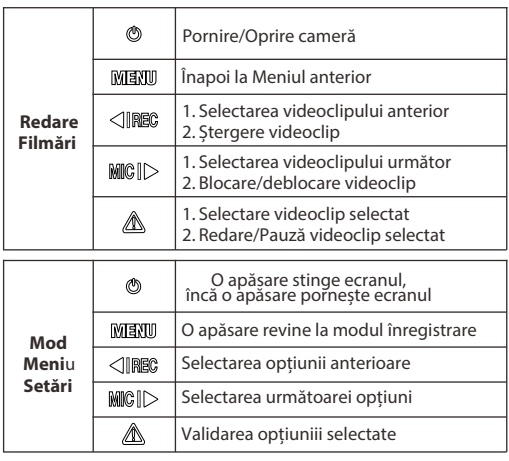

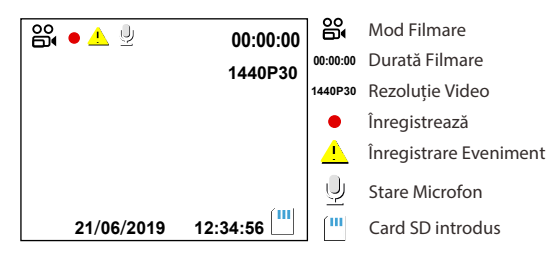

# **Mod de operare**

#### **1) Alimentarea camerei**

Introduceți cardul MicroSD în slotul camerei apoi conectați alimentatorul camerei fie la aceasta, fie la suportul GPS. În cazul în care alimentarea brichetei mașinii se inițiază odată cu pornirea mașinii atunci și camera va porni odată cu motorul.

#### **2) Pornire/Oprire**

① Automat: Când camera este pornită, opriți motorul sau scoateți cablul de alimentare iar camera se oprește automat. ② Manual: Oprirea manuală a camerei este posibilă atunci când bricheta mașinii rămâne alimentată și după oprirea motorului, în acest caz recomandăm o altă sursă/siguranță de alimentare. ③ Când camera este pornită apăsați butonul Power timp de 3 secunde pentru a opri camera și eventuala înregistrare. ④ Când camera este alimentată cu curent apăsați butonul Power timp de 5 secunde pentru a porni camera și înregistrarea.

### **3) Înregistrare video ciclică, în buclă continuă**

I ntroduceți cardul MicroSD în cameră. La pornirea acesteia înregistrarea în buclă a segmentelor video pornește automat. Durata fiecărui segment video poate fi 1/2/3/5/10 minute. Când cardul MicroSD se umple înregistrarea în buclă va înlocui segmentele video, unul câte unul, începând cu cel mai vechi. Segmentele video în buclă sunt stocate în: \DCIM\Movie.

#### **4) Stocarea Evenimentelor**

① Înregistrare Evenimente în mod automat Când Senzorul- G este activat și are loc un impact, videoclipul actual va fi blocat împotriva ștergerii astfel încât înregistrarea în buclă nu îl va șterge ci doar inervenția utilizatorului. (**Notă :**Gradul de sensibilitate al Senzorului- G pentru a bloca un segment video se va alege din setările camerei.) ②Blocarea manuală a videoclipului Eveniment Apăsând butonul Eveniment în timpul unei înregistrări se va bloca videoclipul curent împotriva ștergerii automate de către înregistrarea în buclă. Acesta poate fi șters doar manual.

### **Detecția Mișcării 5)**

Când acestă opțiune este activată înregistrările video vor porni numai atunci când este detectată mișcare în fața camerei. Dacă timp de 60 de secunde nu mai este detectată vreo mișcare înregistrarea se va opri iar camera va intra din nou în modul așteptare. O nouă înregistrare va porni dacă apare vreo mișcare.

Recomandăm folosirea Modului Parcare deoarece este mai performant decât Detecția Mișcării.

Nu activați Detecția Mișcării totodată cu Modul Parcare.

### **6) Redare videoclipuri**

 $\mathbb O$ În modul video apăsați [ $\blacksquare$ ] pentru accesarea listei **2**Folosiți aceste butoane [ **REC MIC** ] pentru selectare videoclip si apăsați butonul [ $\blacksquare$ ] pentru redarea videoclipurilor. ③Apăsați butonul Meniu pentru a ieși din modul redare video.

### **7) Conectare la computer**

① Conectați camera la computer folosind cablul Mini USB.

②Camera va porni automat și "Mass Storage" pe fond albastru va apărea pe ecranul camerei.

③Computerul va detecta camera ca stocare tip "Removable Disk".

④ În folderul DCIM veți găsi alte trei dosare:

\ Movie (filmările ca segmente video consecutive

)\ RO (înregistrări cu Evenimente - care se pot șterge doar manual)

\ Photo (instantanee foto din înregistrări, create manual)

⑤Copiați fișierele dorite în computer.

### **Microfon oprit 8)**

Când doriți ca în înregistrările video să nu apară conversațiile din mașină, apăsați butonul "Mute". O nouă apăsare de buton va reporni microfonul.

### **9)Actualizare soft (firmware)**

①Downloadați fișierul ce conține firmware. Dezarhivați fișierul zip. Copiați fișierul FWA119V3.bin în rădăcina cardului MicroSD. ②Introduceți cardul MicroSD în cameră, apoi alimentați camera fie la computer, fie direct la mașină.

③ LED-urile camerei for începe să lumineze intermitent, așteptați!

④Nu opriți alimentarea camerei în timpul procesului!

⑤Camera va reporni automat după finalizarea procesului.

⑥Puteți verifica versiunea instalată direct în meniul camerei.

#### **Notă:**

• Înainte de actualizarea softului este recomandată formatarea cardului MicroSD din meniul camerei sau eventual pe PC ca FAT32.

# **Configurare**

Apăsați butonul Meniu pentru a accesa setările camerei, după ce ați oprit înregistrarea în prealabil.

- **Rezoluție video:** Rezoluții video disponibile: 2560x1600p 30fps, **2560x1440p 30fps**, 2304x1296p 30fps, 1920x1080p 60fps, 1920x1080p 30fps, 1280x720p 120fps, 1280x720p 60fps,1280x720p 30fps Rezoluțiile mari ocupă mai mult spațiu pe card
- Bitrate: Mic/Mediu/Mare. Pentru rezoluția default 1440p valorile sunt: 19mbps/25mbps/30mbps. Valorile diferă proporțional la alte rezoluții.
- **Durată înregistrare ciclică :** Maximă/ 1/2/3/5/10 minute. •
- **Format video:** Videoclipurile pot fi înregistrate în format MP4 sau TS, calitatea video este identică în ambele cazuri. Formatul MP4 este cel obișnuit și recomandat, formatul TS este indicat doar atunci când fișierele MP4 nu se mai salvează corect pe card datorită unei erori.
- **Expunerere (EV):** Valoare care se referă la cantitatea de lumină dintr-• o anumită expunere. Valorile negative întunecă imaginea iar cele pozitive o deschid. Valoarea uzuală este 0.
- **WDR:** Pornește/Oprește WDR ((Wide Dynamic Range). •
- **Mod Parcare:** Oferă 3 setări disponibile și presupune alimentare permanentă (folosind de exemplu alimentatorul HK3)

① Detecție automată (cu buffer video de 15 secunde) - lungimea videoclipurilor este de 45 de secunde și conțin 15 secunde înainte de momentul detecției unei mișcări prin fața camerei sau al unui șoc resimțit de cameră și 30 de secunde după acel moment. Camera rămâne pornită în stand-by când nu detectează nimic.

② TimeLapse - înregistrare continuă video (fără audio) la FPS redus de 1/3/5/10/15 FPS. Nu se pierde niciun moment din parcare.

③ Bitrate scăzut - înregistrare video la un bitrate redus de 4Mb/s pentru a obține fișiere video mici și implicit mai mult spațiu pe card necesar înregistrărilor. Nu se pierde niciun moment din parcare.

- **Senzor-G Mod Parcare:** Când Senzorul-G cu care este dotată camera detectează șocuri, se va declanșa înregistrarea în Modul Parcare.
- **Sensibilitate Mișcare Parcare:** Când camera detectează mișcare prin fața ei la sensibilitatea aleasă de dvs, se va declanșa înregistrarea în Modul Parcare
- **Înregistrare temporală (TimeLapse):** Recomandat pentru înregistrat •călătorii lungi. Cu cât este mai mare intervalul cu atât traseul parcurs poate fi mai lung, fără ca videoclipurile să se suprascrie datorită înregistrării în buclă. Înregistrarea nu conține sonor iar la redare videoclipul apare ca și cum s-ar derula imaginea pe repede înainte.
- **Detecția Mișcării:** Când această opțiune este activată înregistrarea video va porni când camera detectează mișcare în fața ei. Dacă nu se detectează mișcare timp de 60 de secunde înregistrarea se va opri, iar camera va aștepta o nouă mișcare. Când o nouă mișcare va fi detectată înregistrarea va reporni. Durata segmentului video este 2 minute pentru acest mod. •
- **Conexiune GPS:** Activează/dezactivează colectarea datelor GPS. Atunci când opțiunea este activată și camera prinde semnal GPS, se stochează în fișierul video date despre viteză, poziție și oră. Folosiți " Dashcam Viewer" dacă doriți să vedeți pe PC viteza de deplasare și poziția pe hartă odată cu videoclipul. Pentru smartphone recomandăm GPSCam Haritalı Video.
- **Unitatea de Viteză:** Alegeți KM/H pentru România. •
- Senzor-G : Senzorul-G măsoară intensitatea impacturilor la care este supusă camera iar în funcție valoarea setată, respectivul fișier video se salvează separat și nu poate fi șters automat.
- **Imprimare Dată/Oră:** Imprimarea pe video a datei și orei. •
- **Imprimare date GPS:** Imprimarea pe video, la alegere, a vitezei și/sau a **·**<br>• **Appril anti-la CPS:** Acestes sunt the sta și în interiorul fisiceale și de a coordonatelor GPS. Acestea sunt stocate și în interiorul fișierelor video.
- **Model Cameră:** Imprimă pe video modelul camerei: VIOFO A119 V3 •
- **Înregistrare Audio:** Pornește/Oprește microfonul. Sonorul poate fi pornit/oprit și în timpul înregistrării apăsând acest buton. [**MIC** ]
- Stingere Ecran: Stingerea ecranului camerei la intervalul de timp dorit.
- **Întârziere la Pornire:** Temporizare pornire cameră după pornire motor •
- **LED:** Pornește/Oprește luminile LED ale camerei. •
- **Dată/Oră :** Setarea datei, orei. Se va actualiza și de la GPS. •
- **Fus Orar :** Setează fusul orar pentru calibrarea orei GPS. •
- **Limba:** Alegerea limbii folosite în meniul camerei. •
- **Sunete Cameră :** Activare/dezactivare sunete emise de cameră. •
- **Frecvența :** Frecvența rețelei electrice locale. 50Hz este în România
- **Rotire imagine:** Rotirea imaginii înregistrate cu 180 de grade. •
- **Formatare:** Formatarea cardului, moment în care toate datele de pe card •sunt șterse. Operațiunea este necesară la prima utilizare a cardului.
- **Atenționare Formatare:** Intervalul de timp la care camera atenționează asupra necesității formatării cardului.
- **Setări de Fabrică:** Restabilirea setărilor de fabrică ale camerei. •
- **Număr Auto:** Imprimarea pe video a maxim 11 caractere, la alegere, de exemplu numărul de înmatriculare.
- **Text Personalizat:** Imprimarea pe video a unui text personalizat cu o lungime de maxim 11 caractere.
- Versiune Soft: Informații despre versiunea softului instalat. Verificați pe **www.viofo.ro** pentru noi versiuni, îmbunătățite.

Recomandăm ca instalarea să fie făcută de personal calificat. Camera video trebuie să fie montată obligatoriu în raza de acțiune a ștergătoarelor de parbriz, cât mai sus, în zona oglinzii retrovizoare. Poziționați lentila astfel încât în imagine să aveți aproximativ 50% cer și 50% șosea pentru a obține o luminozitate corectă a imaginii. Se poate folosi și 40% cer și 60% șosea pentru filmări mai luminoase. Pentru filmări cât mai clare mențineți parbrizul curat, lentila curată, evitând curățirea acestora cu soluții pe bază de amoniac sau alte substanțe care vor lăsa urme pe parbriz sau lentilă.

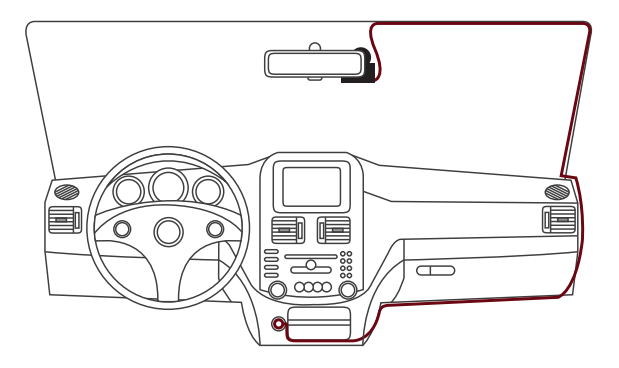

Prezentul manual poate să fie diferit la un moment dat față de unele funcții noi, adăugate prin actualizarea softului. De aceea vă recomandăm să citiți lista schimbărilor care apare odată cu fiecare nouă versiune de soft (firmware).

http://viofo.ro/Viofo-firmware-manuale-suport/actualizarefirmware-download-A119-V3

# http://viofo.ro/

### https://www.facebook.com/viofo/